# 关于交纳复试费及下载《复试通知单》办法

#### 第一步: 访问电子科技大学研究生招生管理信息系统

登录网址: <http://zsgl.uestc.edu.cn/ksxt/login.aspx>

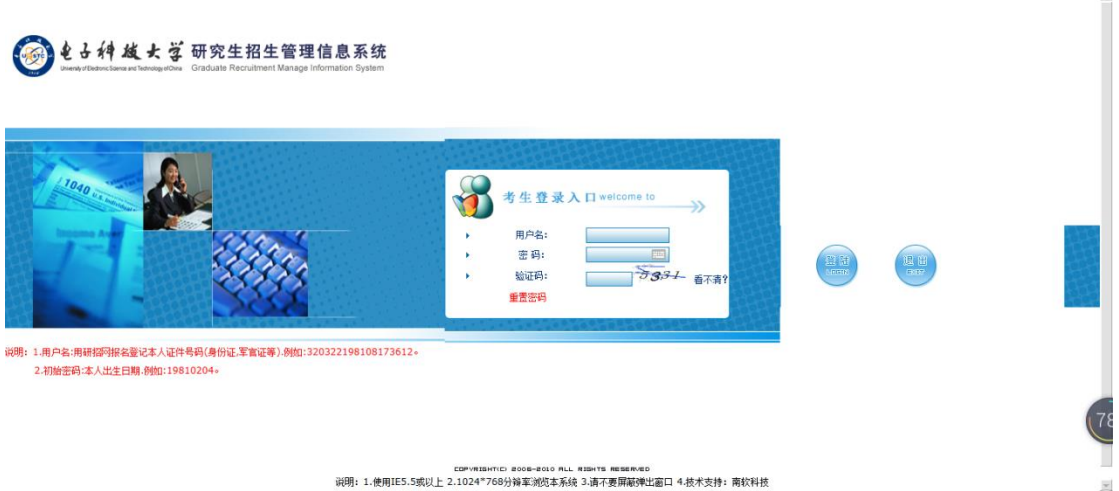

登录说明:

1.用户名:在中国研究生招生信息网网报时所登记的本人证件号码(身份证,军官证等). 例如: 320322198108173612。

2.初始密码:本人出生日期.例如:19810204。

#### 第二步:复试信息确认

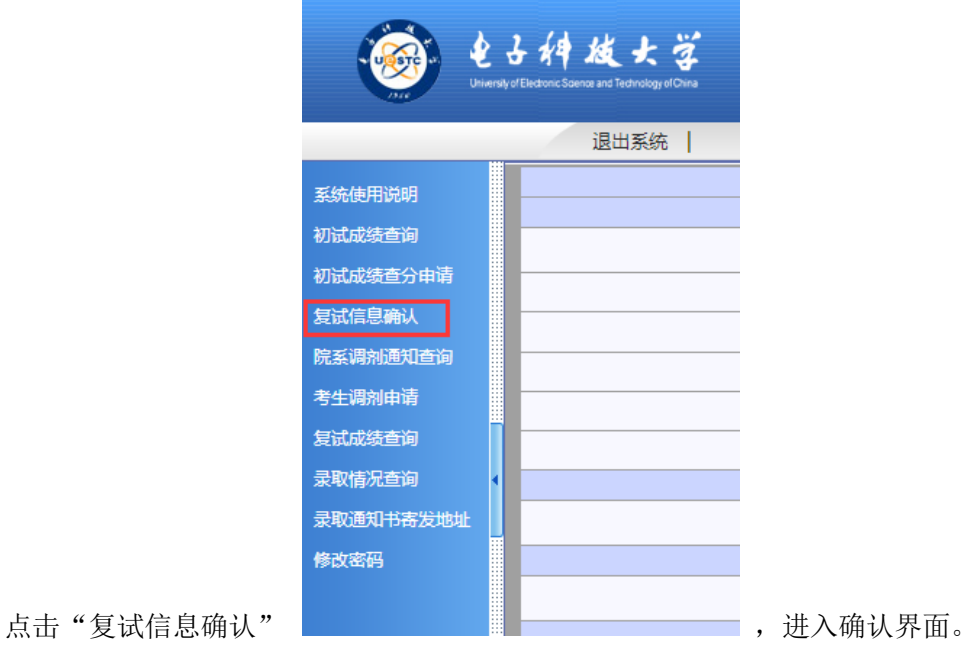

 $\vert \overline{u} \vert$ 

1. 考生填报复试相关信息: 第一意向导师 (MBA 请选择"15000 导师组"),并核对手机 号码。

2. 考生提交复试信息并完成网上缴费。

### 3. 考生打印复试通知单并手写签字。

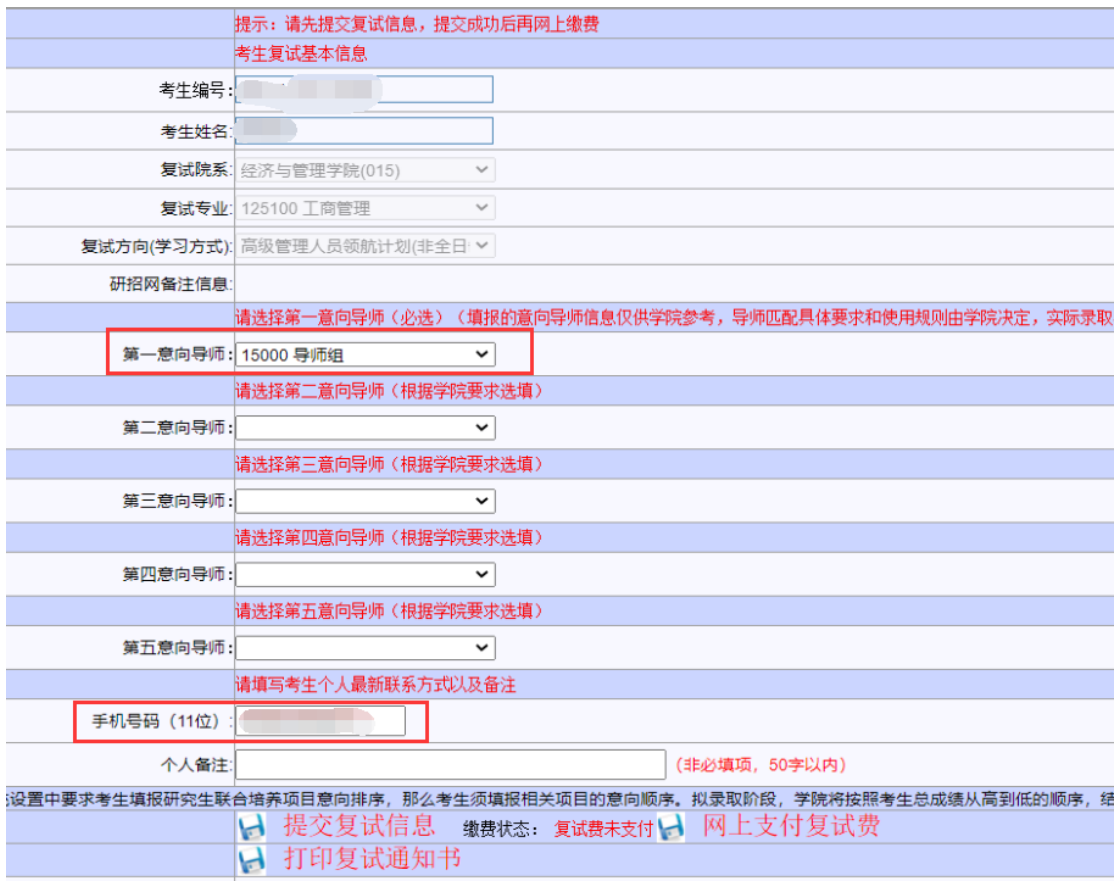

## ★★★★★重要说明:

我校工商管理硕士(MBA)不接受校内外调剂。